# **Getting Started**

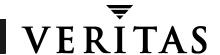

# VERITAS Storage Migrator Remote<sup>™</sup> 3.4.1 for Windows NT

This VERITAS package contains the following items in addition to this card:

- VERITAS Storage Migrator Remote for Windows NT CD-ROM or diskette
- VERITAS Storage Migrator Remote Release Notes Windows NT
- VERITAS Storage Migrator Remote System Administrator's Guide Windows NT

Note: If any of these items are missing, contact your salesperson for a replacement.

#### **Media Contents**

The VERITAS Storage Migrator Remote CD-ROM or diskette contains the following software:

Storage Migrator Remote for Windows NT on Intel

The CD-ROM also contains on-line copies of the product manuals in Adobe Portable Document Format (PDF). Copy these documents to your system manually, if desired. For information on downloading and installing the latest versions of Adobe Acrobat Reader, or for help with installation problems visit the Adobe web site at:

http://www.adobe.com

Note: VERITAS assumes no responsibility for the correct installation or use of the reader.

### Requirements

VERITAS Storage Migrator Remote for Windows NT 3.4.1 has the following requirements:

- Service Pack 6a for Windows NT 4.0.
- SQL Server 7.0 with 181 MB of disk free-space.
- Service Pack 2 for SQL Server.
- Storage Migrator Remote for Windows NT with at least 7 MB disk free-space.
- 103 MB of disk space is required for a new Storage Migrator database installation (including data and log files).
- TCP/IP for Internet Explorer 4.01 (or later) with Active Desktop installed.

Note: You can download all service pack versions directly at http://www.microsoft.com.

Service Pack 1 for Internet Explorer 4.01 (or later).

If you are using Storage Migrator Remote 3.4.1 for Windows NT (Cluster Edition), see Appendix C of the *VERITAS Storage Migrator Remote System Administrator's Guide - Windows NT* for additional software requirements.

#### Storage Migrator Remote 3.4.1 for Windows NT Installation

Note: This product is supported only on Windows NT 4.0 platforms using Intel processors. VERITAS Storage Migrator Remote for Windows NT 3.4.1 only manages NTFS disks.

Make sure that your server is running Windows NT 4.0 Service Pack 6a and SQL Server Service Pack 2. You must have both TCP/IP and Internet Explorer 4.01 (or later) with Active Desktop installed.

To complete an installation, do the following:

- 1. Log in as administrator on the Windows NT server or workstation where you are going to install Storage Migrator. This is the platform containing the file system(s) you want to manage.
- 2. Close all applications and disable any virus detection software before installing Storage Migrator.
- 3. If this is an upgrade, you must stop the Storage Migrator service (select VERITAS Storage Migrator from Services in the Windows NT control panel). Once this is done, you should close the Administration GUI before you install the upgrade version of VSM.
- 4. Insert the CD-ROM or the first diskette in the drive.
  - If AutoPlay is enabled for your CD-ROM drive, the installation program starts automatically.
  - If AutoPlay is not enabled for your CD-ROM drive, double-click the Setup.exe icon.
- 5. Select the destination folder for the Storage Migrator executables.
- 6. Setup will install Storage Migrator on the Windows NT server or workstation with the file system(s) you want to manage. This includes the Administration Interface and User Interface.
- 7. The setup program gives you the option to restart your system now or later: You *must* restart your system before proceeding to Step 8.
- 8. When the Storage Migrator software is installed on the server or workstation, click Start on the taskbar of your Windows NT desktop, and then point to Programs in the start menu. Point to VERITAS Storage Migrator in the Programs submenu, and then to Administration. This launches the Storage Migrator administrator graphical user interface (GUI).
- 9. Configure Storage Migrator Remote by following the instructions in chapter 2 of the VERITAS Storage Migrator Remote System Administrator's Guide Windows NT.

## Storage Migrator Remote 3.4.1 for Windows NT (Cluster Edition) Installation

Storage Migrator Remote 3.4.1 for Windows NT (Cluster Edition) supports VSM Cluster failover on MSCS. See Appendix C of the *VERITAS Storage Migrator Remote System Administrator's Guide - Windows NT* for installation instructions.

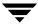

#### **Getting Help**

• For upgraded information about this product, including system requirements, supported platforms, supported peripherals, and a list of current patches available from Technical Support, visit our web site:

http://www.veritas.com/products/vhsm/

- For product assistance, contact VERITAS Customer Support. US and Canadian Customers: 1-800-342-0652 International Customers: +1 (650) 335-8555
- VERITAS Customer Support can also be reached through electronic mail at: support@veritas.com

#### Disclaimer

The information contained in this publication is subject to change without notice. VERITAS Software Corporation makes no warranty of any kind with regard to this manual, including, but not limited to, the implied warranties of merchantability and fitness for a particular purpose. VERITAS Software Corporation shall not be liable for errors contained herein or for incidental or consequential damages in connection with the furnishing, performance, or use of this manual.

#### Copyright

Copyright 1998-2001 VERITAS Software Corporation. All Rights Reserved. VERITAS, VERITAS SOFTWARE, the VERITAS logo, Business Without Interruption, VERITAS The Data Availability Company, VERITAS Storage Migrator, and VERITAS Storage Migrator Remote are trademarks or registered trademarks of VERITAS Software Corporation in the US and/or other countries. Other product names mentioned herein may be trademarks or registered trademarks of their respective companies.

Printed in the USA, January, 2001.

VERITAS Software Corporation. 1600 Plymouth St. Mountain View, CA 94043 Phone 650.335.8000 Fax 650.335.8050 http://www.veritas.com

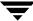

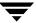